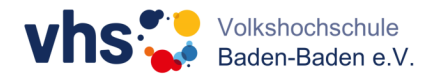

## **vhs.cloud: Rechteverwaltung der Kursmitglieder**

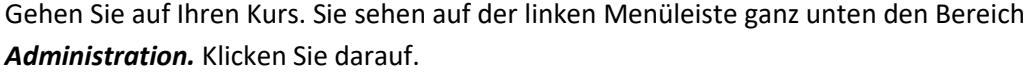

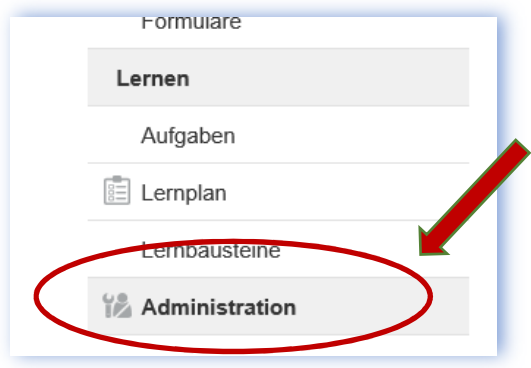

Ihre Administrationsseite wird aufgerufen. Hier sehen Sie Ihren Kurs und können diesen verwalten. Klicken Sie auf das Symbol *Mitgliederliste*.

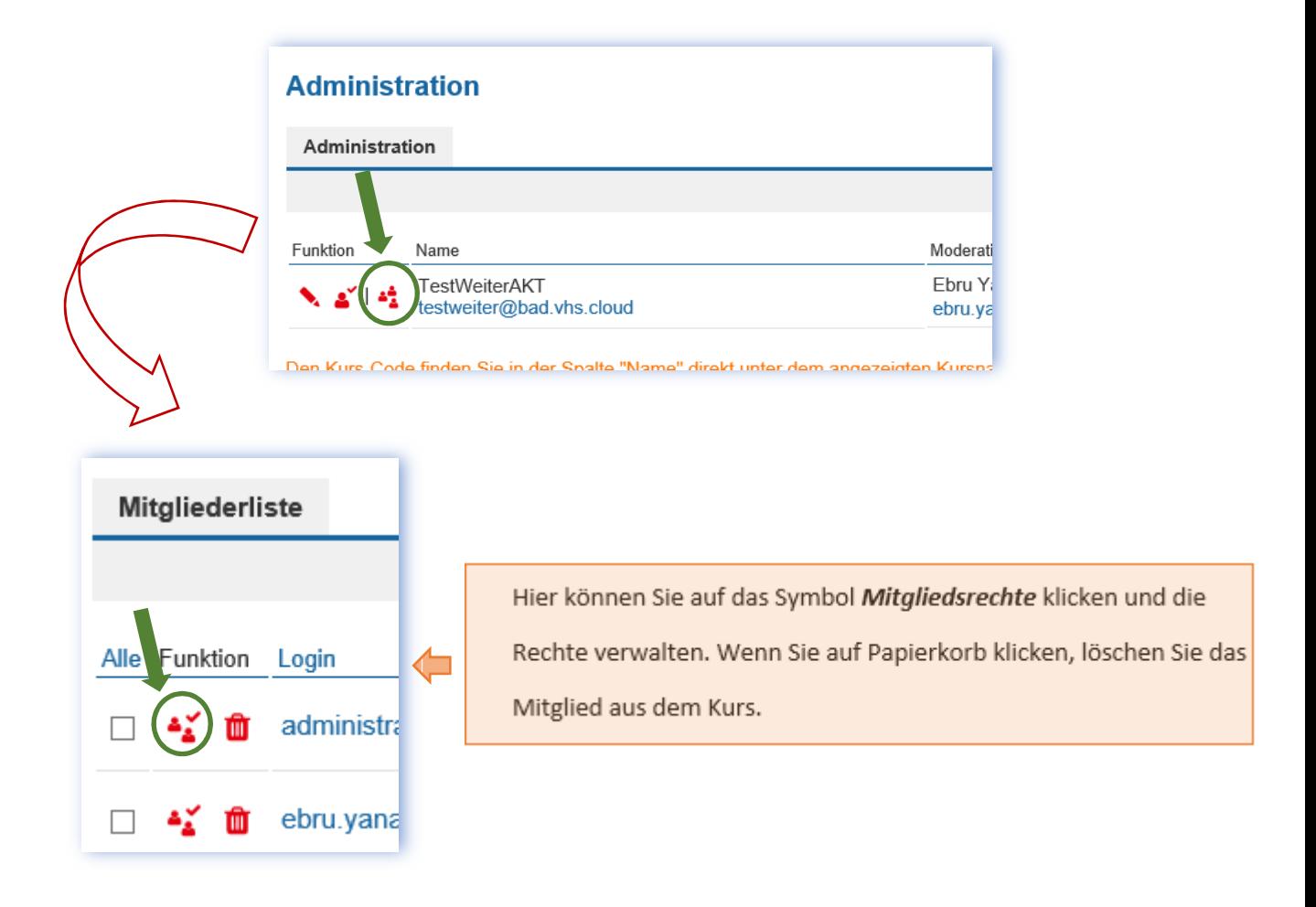

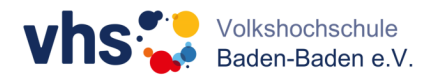

Die Mitgliedsrechte sind den einzelnen Funktionen zugeordnet. Hier können Sie separat einstellen.

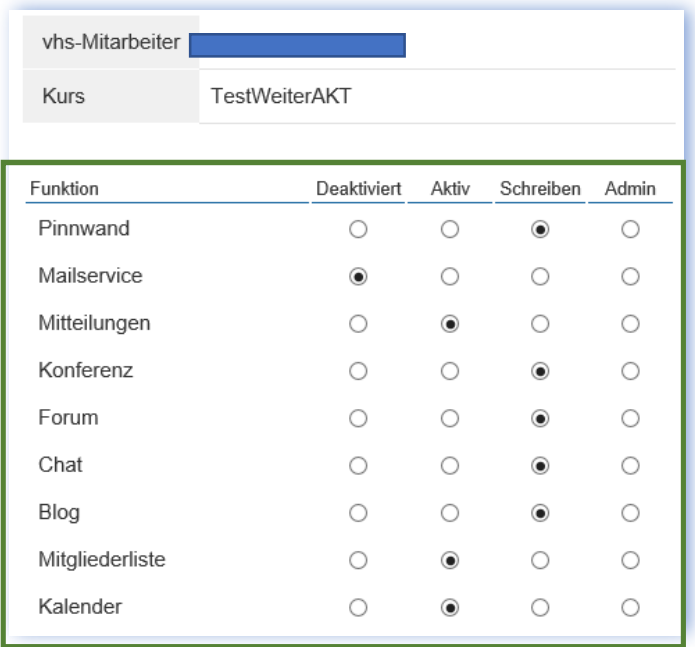

Wenn Sie eine Aktion für mehrere oder alle Mitglieder ausführen möchten, können Sie für mehrere Mitglieder ein Häkchen setzen oder oben in der Spalte *Alle* auswählen.

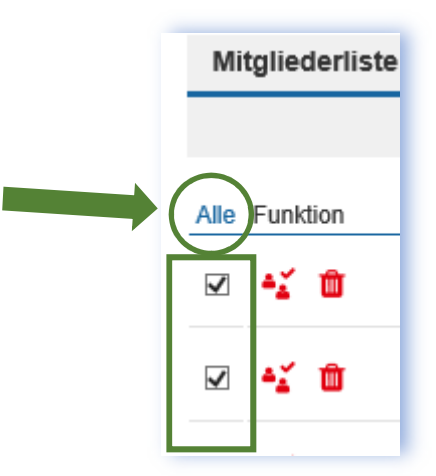

Scrollen Sie anschließend ganz nach unten und führen Sie die gewünschte Aktion für ausgewählte Mitglieder aus.

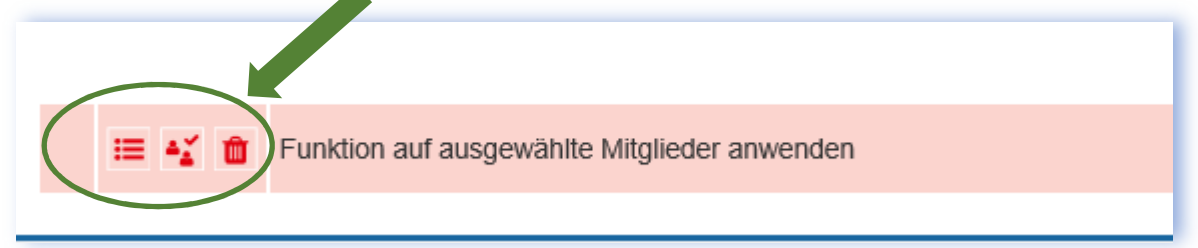